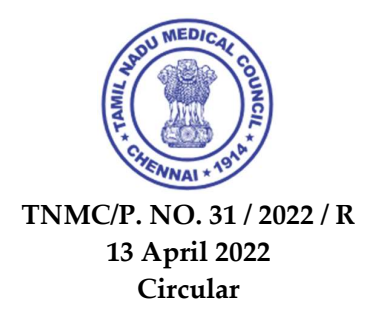

The Tamilnadu Medical Council will soon launch a "Search for a Doctor" facility in the official website, www.tamilnadumedicalcouncil.org. The launch of this "Search from the Directory" will be initiated in the third week of April 2022.

# Public, patients can search for doctors - using speciality/ clinical symptoms and by district & pincode.

# The list of specialists will be displayed to the public in alphabetical order with RMPs Name, registration number, Degree, Speciality, practising address, clinic contact number and Practicing time to the searching Public/Patient.

# The facility is provided at free of cost to the Public and RMPs opting.

# Those RMPs who have updated their name in e-Medical Register can avail this facility. # Some of the RMPs have already given option to show their practising address, contact numbers, timings while they updated in the e-Medical Register. Other RMPs who have not availed the facility can also opt for it now, on or before 30.04.2022. Those who want to opt to show their practising details in the "Search for Your Doctor" can do it following by logging into TNMC portal using their Registered E-Mail and providing the practice details.

- 
- # How to update your private practice details in TNMC Portal for exhibiting it for public display?<br>
Go to TNMC portal. (www.tamilnadumedicalcouncil.org)<br>
Login using your registered mail ID. (if necessary, use forgot p
	-
	-
	-
	-
	-
	-
	-
	- Click yes in "can it be shown for public display".<br>- Choose speciality from drop down.<br>- Type your practising address including **district, taluk, state, pincode.**
	-
	- Type practising time.<br>- Enter practice landline/mobile number
	- Save

Your data is ready now for *public display*.<br>TNMC welcomes and thanks all RMPs for their option to choose this and serve humanity.

Those RMPs who have registered UG degree on or after January 2020 directly in e-Medical Register can also opt for this by following the above-mentioned procedure.